## **Alterar Dados Pessoais**

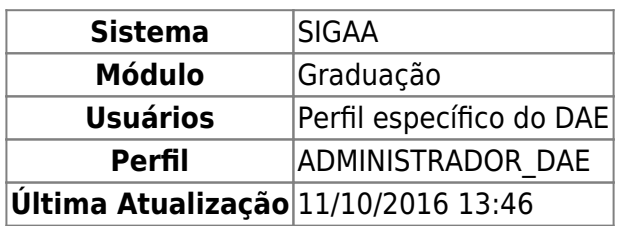

Nesta funcionalidade, o usuário poderá alterar os dados pessoais de discente cadastrados na Instituição.

Para alterar dados pessoais, entre no SIGAA → Módulos → Graduação → Alunos → Outras operações → Alterar Dados Pessoais.

O sistema exibirá uma tela para iniciar uma busca por dados pessoais do discente:

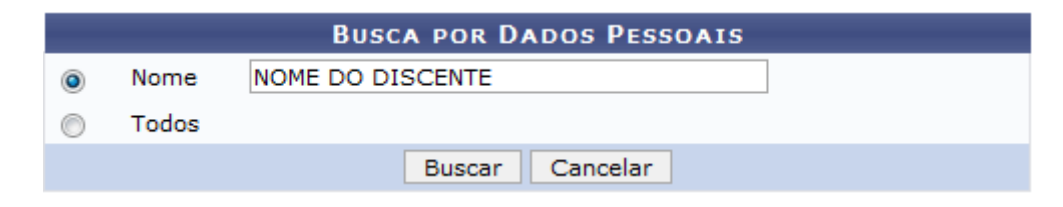

Para iniciar a busca, o usuário deverá preencher um dos espaços abaixo:

- Nome;
- Todos.

Em seguida, clique na opção *Buscar*. Caso desista da operação, clique em *Cancelar*.

O resultado da busca será exibido pela tela:

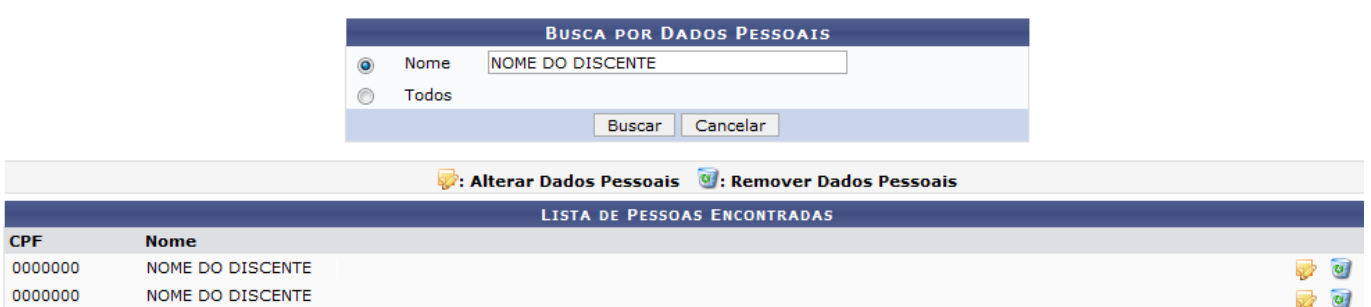

Nessa tela, o usuário poderá visualizar a lista de discentes encontrados. É possível que o usuário utilizealguns ícones que estão disponíveis na tela. Ao clicar no ícone v, poderá alterar os dados pessoais do discente, como mostrado na tela abaixo:

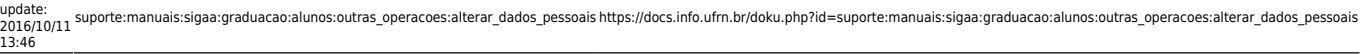

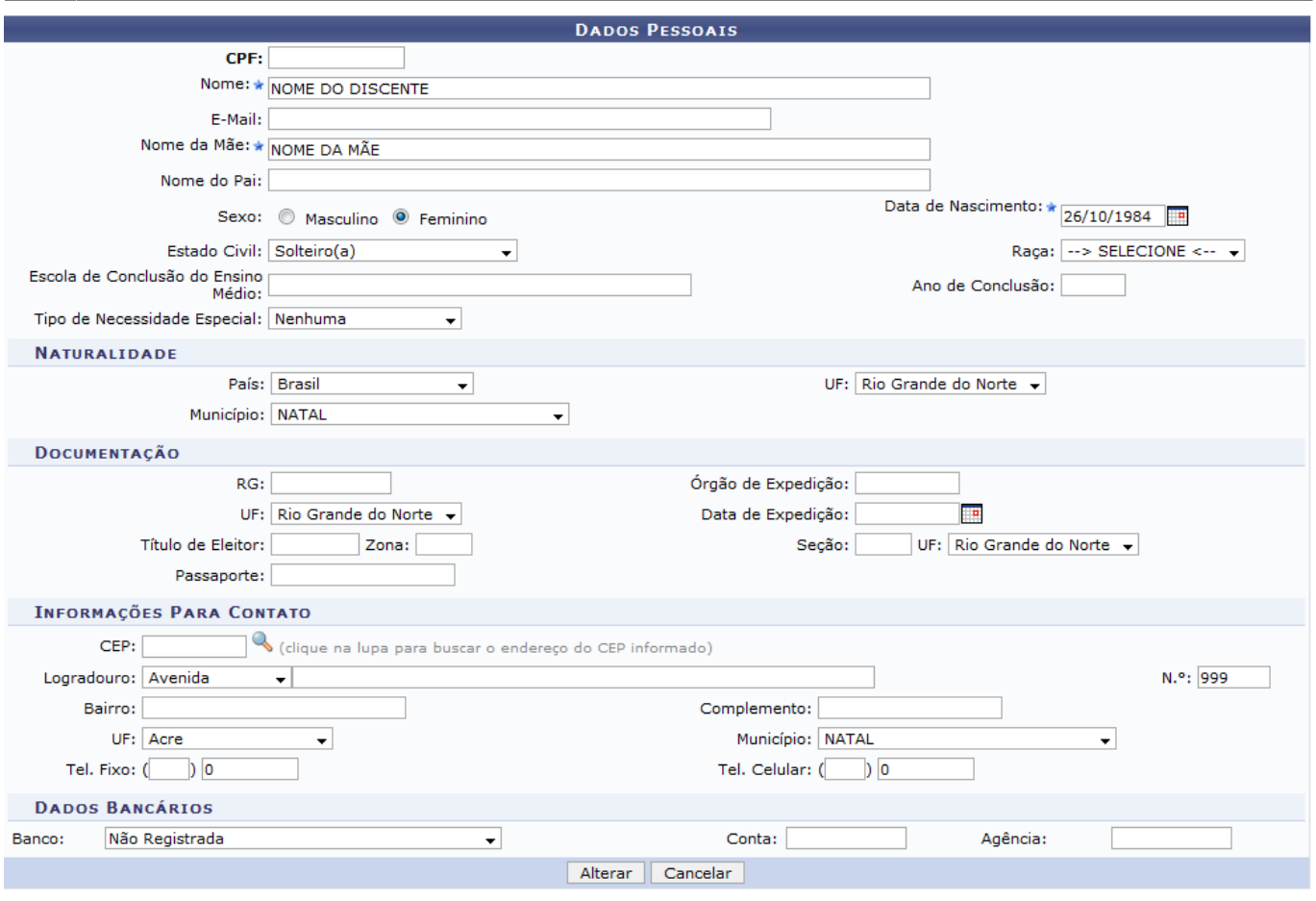

 $\star$  Campos de preenchimento obrigatório.

Caso desista da operação, clique em *Cancelar*.

Para continuar, altere as informações que desejar e, em seguida, clique na opção *Alterar*.

O sistema exibirá uma tela informando o sucesso da operação.

1 > Dados pessoais de NOME DO DISCENTE atualizados com sucesso!

Aoclicar no ícone a ao lado do nome do discente, o usuário poderá remover os dados do discente. Será exibida a tela:

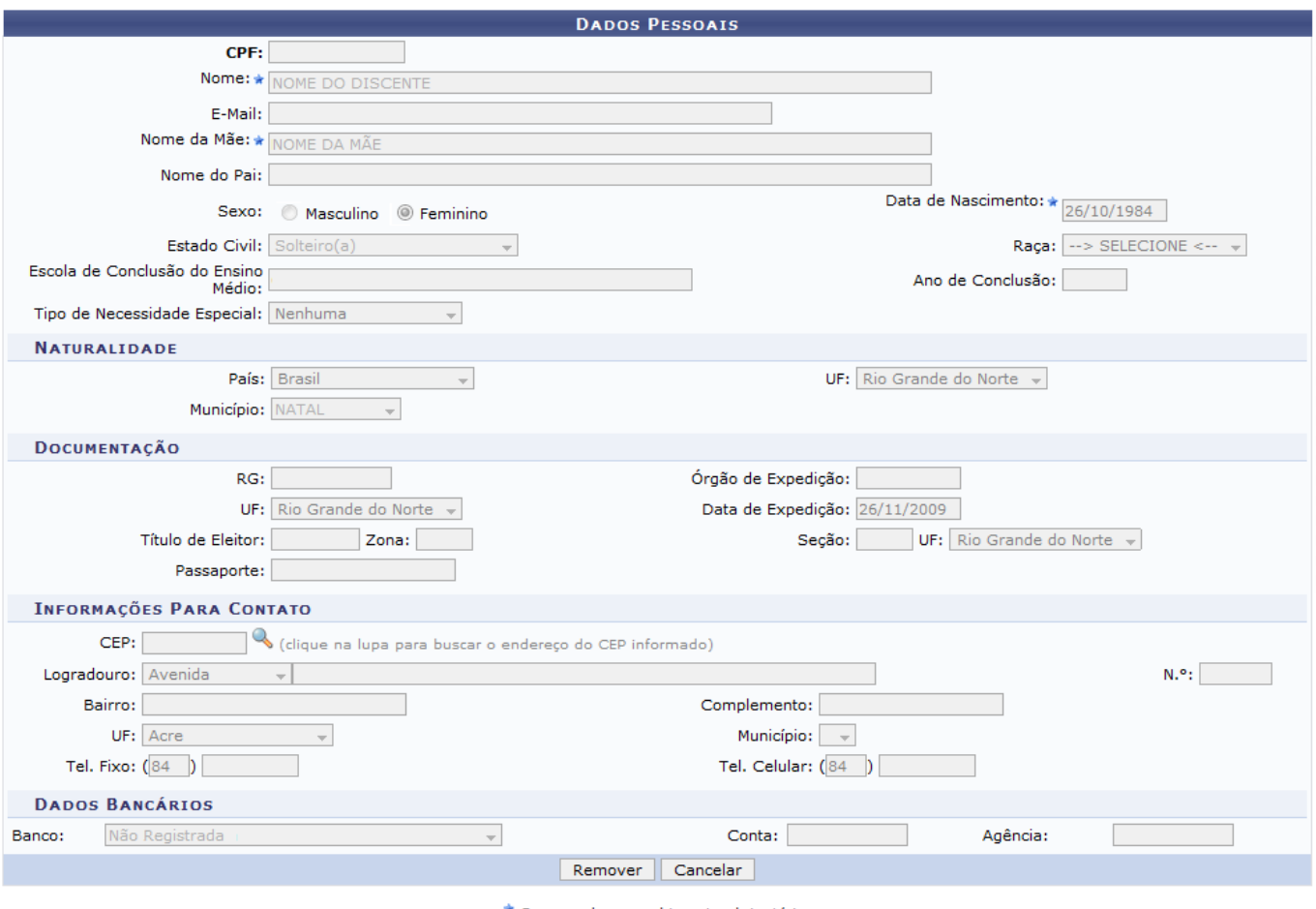

 $\star$  Campos de preenchimento obrigatório.

Graduação

Caso desista da operação, clique em *Cancelar*. Para prosseguir, clique em *Remover*.

Será informado o sucesso da operação:

· Dados pessoais de NOME DO DISCENTE removidos com sucesso!

Para voltar ao Menu Graduação, clique no ícone Graduação

## **Bom Trabalho!**

## **Manuais Relacionados**

- [Orientar Trancamentos de Matrícula](https://docs.info.ufrn.br/doku.php?id=suporte:manuais:sigaa:graduacao:alunos:outras_operacoes:orientar_trancamentos_de_matricula)
- [Mudança de Estrutura Curricular](https://docs.info.ufrn.br/doku.php?id=suporte:manuais:sigaa:graduacao:alunos:outras_operacoes:mudanca_de_estrutura_curricular)
- [Registro de Mobilidade Interna](https://docs.info.ufrn.br/doku.php?id=suporte:manuais:sigaa:graduacao:alunos:outras_operacoes:registro_de_mobilidade_interna)
- [Mudança de Curso](https://docs.info.ufrn.br/doku.php?id=suporte:manuais:sigaa:graduacao:alunos:outras_operacoes:mudanca_de_curso_matriz_curricular)
- [Transferir Discente EAD Entre Pólos](https://docs.info.ufrn.br/doku.php?id=suporte:manuais:sigaa:graduacao:alunos:outras_operacoes:transferir_discente_ead_entre_polos)
- [Transferir Discente Probásica Entre Pólos](https://docs.info.ufrn.br/doku.php?id=suporte:manuais:sigaa:graduacao:alunos:outras_operacoes:transferir_discente_probasica_entre_polos)

[<< Voltar - Manuais do SIGAA](https://docs.info.ufrn.br/doku.php?id=suporte:manuais:sigaa:lista#graduacao)

Last

update: 2016/10/11 13:46 suporte:manuais:sigaa:graduacao:alunos:outras\_operacoes:alterar\_dados\_pessoais https://docs.info.ufrn.br/doku.php?id=suporte:manuais:sigaa:graduacao:alunos:outras\_operacoes:alterar\_dados\_pessoais

From: <https://docs.info.ufrn.br/> -

Permanent link:

**[https://docs.info.ufrn.br/doku.php?id=suporte:manuais:sigaa:graduacao:alunos:outras\\_operacoes:alterar\\_dados\\_pessoais](https://docs.info.ufrn.br/doku.php?id=suporte:manuais:sigaa:graduacao:alunos:outras_operacoes:alterar_dados_pessoais)**

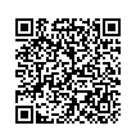

Last update: **2016/10/11 13:46**